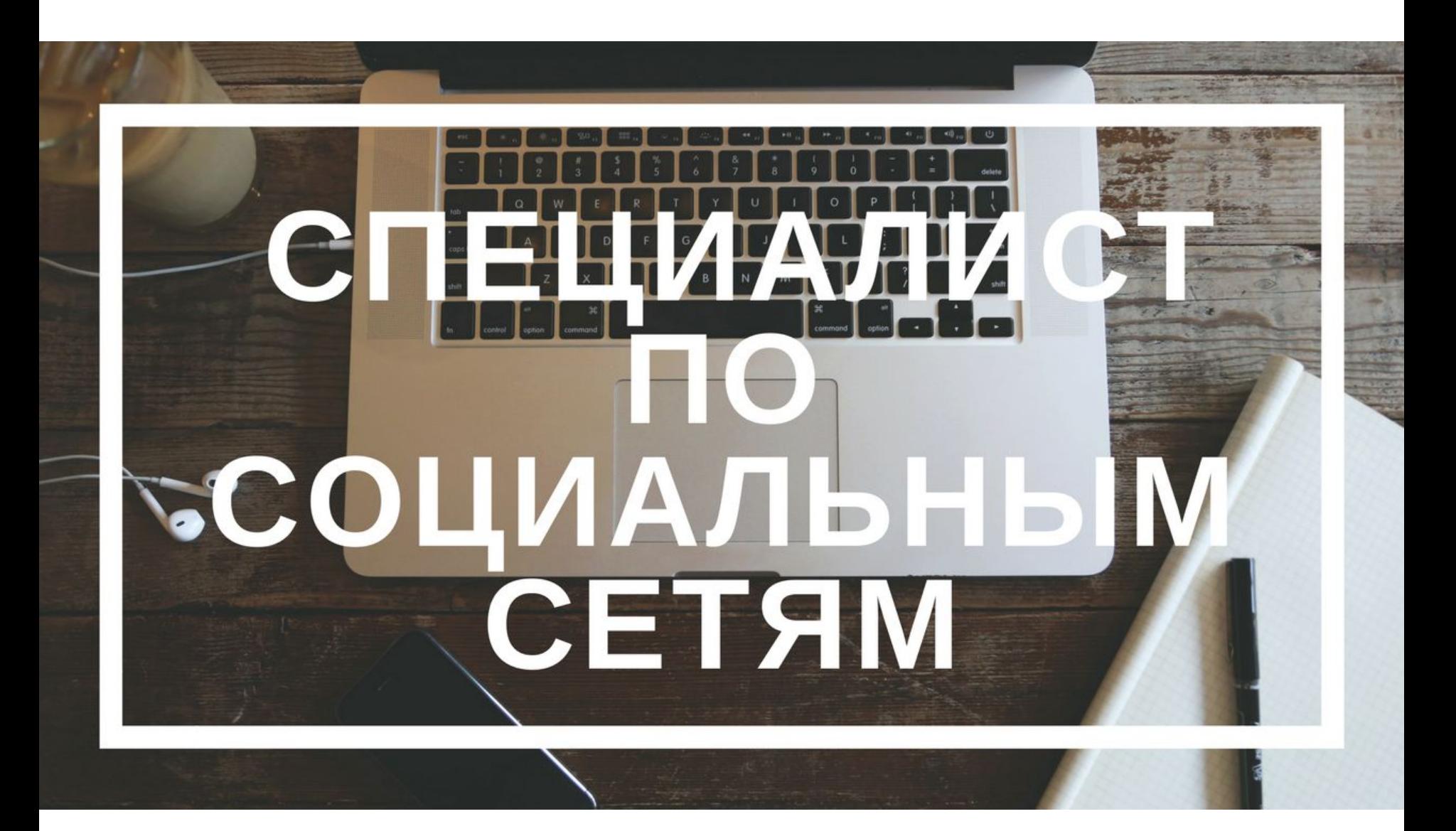

# ВЫ ОКАЗАЛИСЬ В НУЖНОМ **MECTE**

**THE ALL AND STATE** 

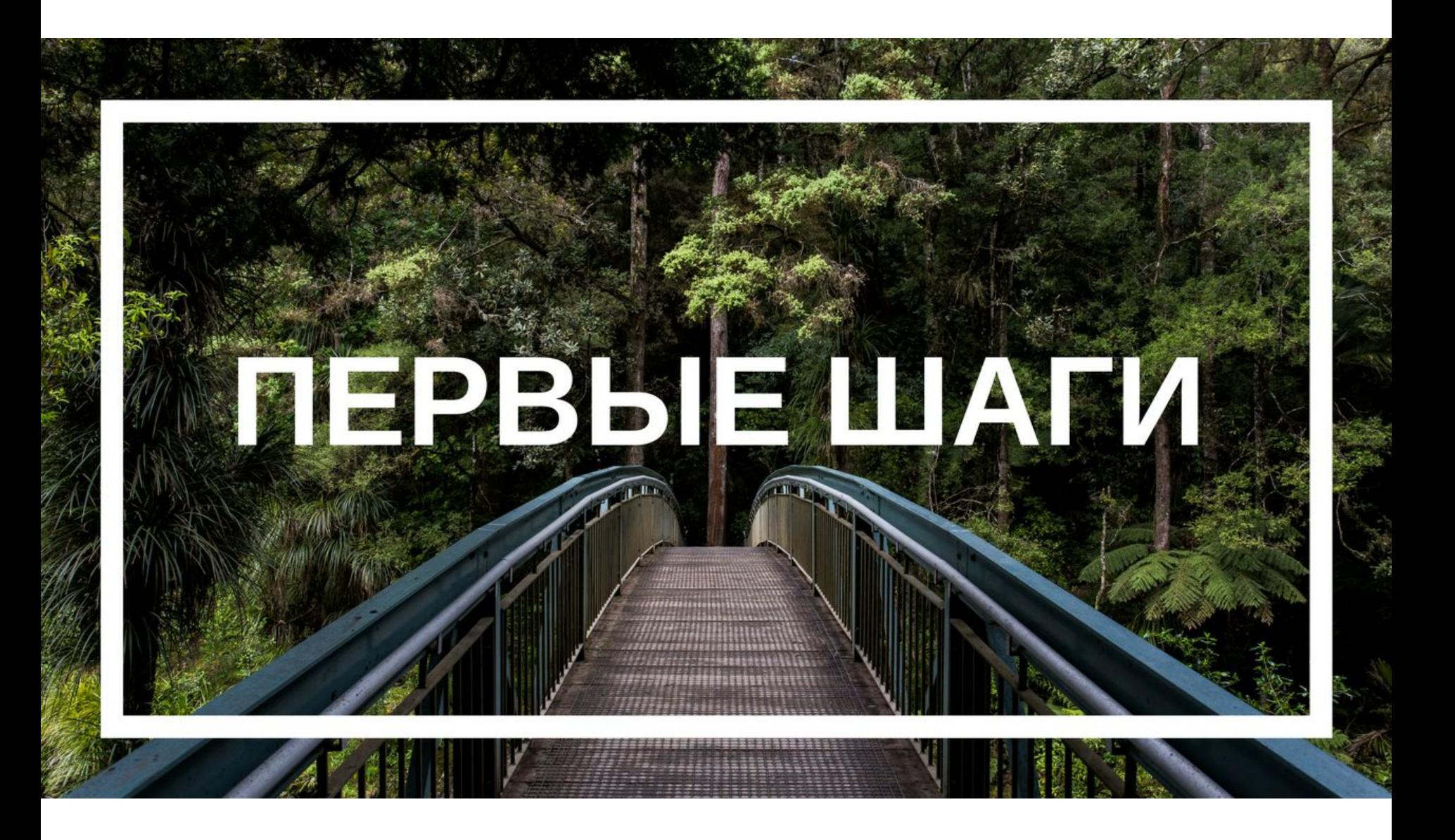

# ДКТИВНОСТЬ-<br>ЗАЛОГУСТЕХА

# Как будет проходить тренинг

- Живые вебинары с ответами на вопросы
- Общий чат в Telegram
- Домашние задания
- Разные уровни сложности
- Проверка ДЗ
- Полезные материалы

#### Результат тренинга

• Освоите базовые навыки SMM, с помощью которых уже сможете зарабатывать и интернете

#### Что поможет прийти к результату:

- Знание сути работы SMM-специалиста
- Понимание того, что освоить эту профессию легко
- Получение базовых знаний
- Вера в себя
- Выполнение всех домашних заданий
- Получение работы

#### Этапы тренинга

- Группа в ВК
- Наполнение группы
- Продающий пост
- Поиск работадателей
- Подведение итогов

# Этап 1. Группа ВК

- Создаем группу
- Оформляем и настраиваем группу

# Группа или публичная страница

- 1) Группа: кнопка «пригласить друга»
- 2) Публичная страница («паблик», «бизнес страница») – место в интересных новостях и индексация поисковыми системами

#### Создаем группу

- 1) Открытая группа
- 2) Ограничить фото и видео

#### Название группы

- 1) Краткость
- 2) Суть проекта
- 3) Ключевой запрос

### Описание группы

- 1) Кратко
- 2) Ёмко
- 3) Читабельно
- 4) Индексируется поиском
- 5) Важные первые 100 символов
- 6) Призыв к действию

### Обложка и Аватарка

#### 1) Обложка:

 Красивая и качественная Можно изменять

2) Аватарка:

Яркая на однотонном фоне

Должна вызывать доверие

Учитываем небольшой размер и

круглую форму

## Обсуждения

- 1) Поддержание дискуссий
- 2) Ответы на часто задаваемые вопросы
- 3) Заголовок тоже индексируется поиском

# Кнопка «Отправить сообщение»

- 1) Возможность взять «горяченькими» клиентов
- 2) Еще один крючок

#### Пользуемся всеми возможностями

- 1) Придумайте и заполните адрес для своей страницы
- 2) Заполните адрес вашего сайта (если есть)
- 3) Добавьте нужные ссылки (если есть)
- 4) Установите статус (что-то предложите или сообщите)

### В результате вы можете

- Создать группу
- Отличить группу от публичной страницы (знаете плюсы и минусы)
- Составить продающее описание
- Настроить и оформить страницу, чтобы она привлекала клиентов

#### Домашнее задание

- Создать группу
- Настроить и оформить группу

### В следующем занятии

- Этап 2. Наполнение группы
- Узнаем какие бывают виды контента
- Какого контента должно быть больше, а какого меньше
- Создадим первый пост в группе